## **TechnologyOne Financials**

## **How to access Research Manager Dashboard?**

To access your Research Manager Dashboard please follow these steps:

- 1. Go to Flinders dashboard (Okta).
- 2. Click on TechnologyOne logo.

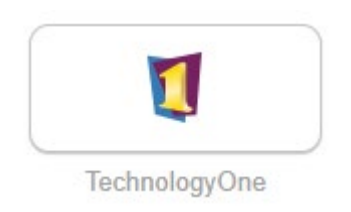

3. Click on Core Enterprise Suite.

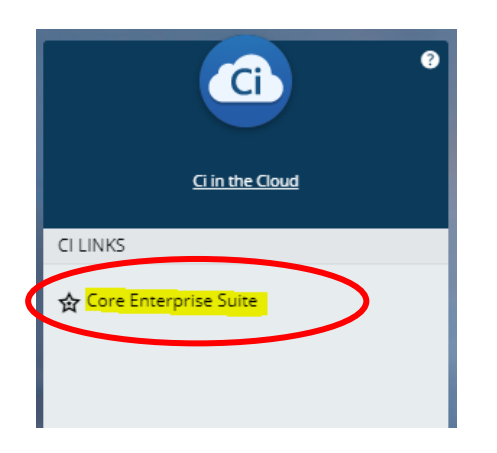

4. Please choose from a Workplace to Start.

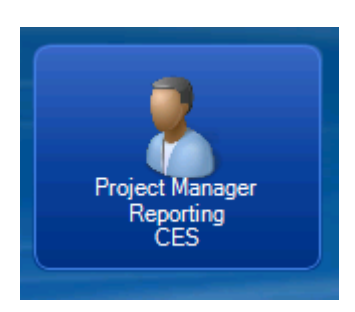

5. OR if you have other workplaces within TechOne please click on the "My Workplaces" option on the top left-hand corner to view all your other access.

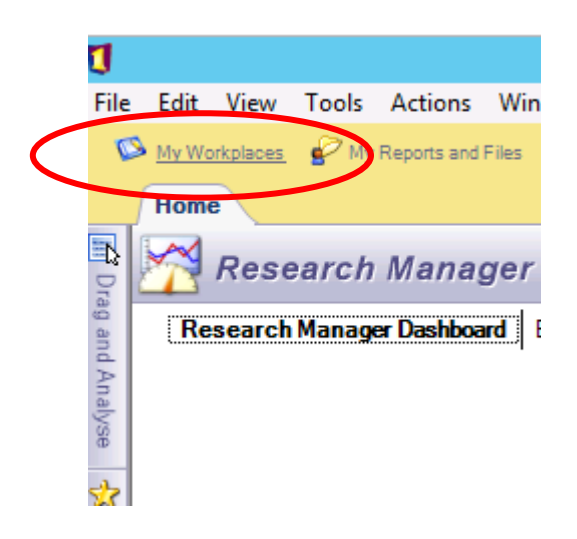

6. Once, you've clicked on "My Workplaces" choose the Project Manager Reporting workplace from the options available.

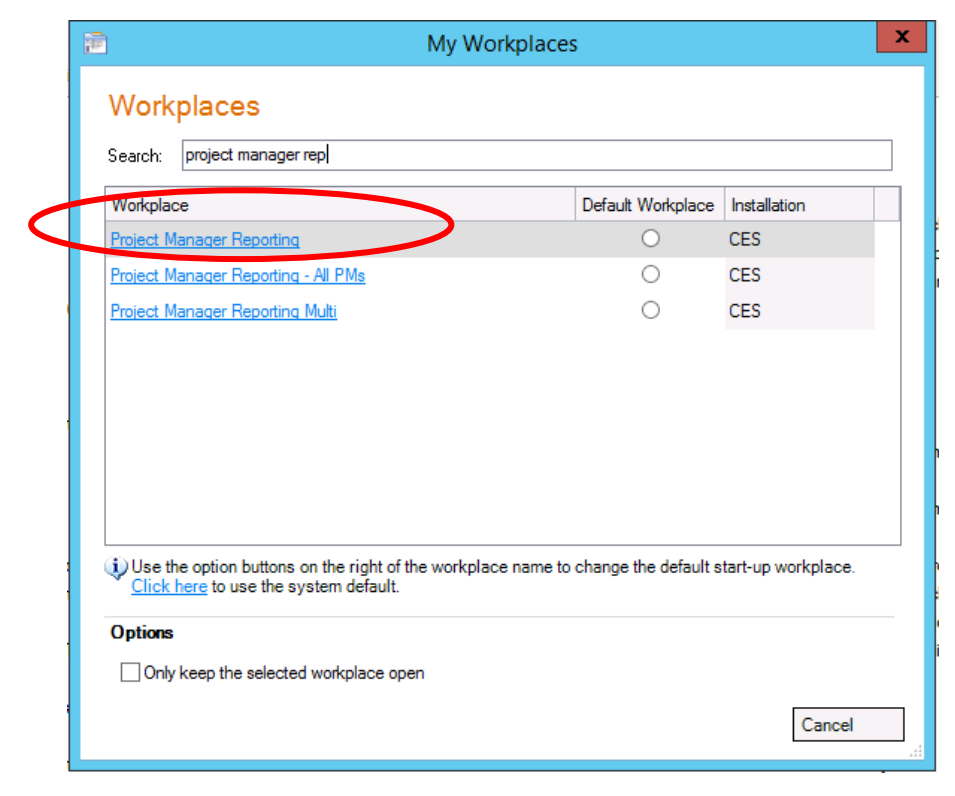

## **How do I view the other Dashboards and other Non-Research Tied projects?**

To switch between the dashboards, click on the heading.

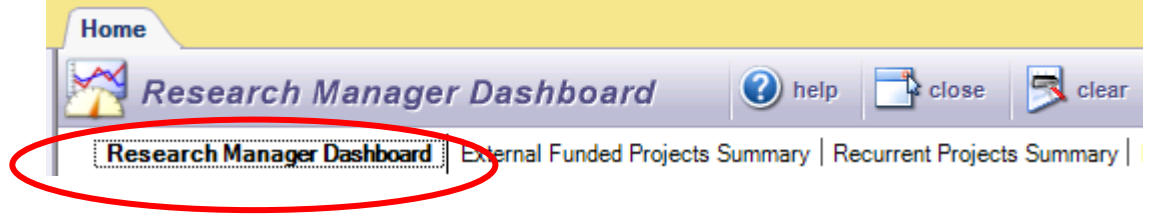

## **Need Help?**

For system assistance please contact [finance.systems@flinders.edu.au](mailto:finance.systems@flinders.edu.au)

For any assistance with understanding financial transactions please contact your local finance officer.